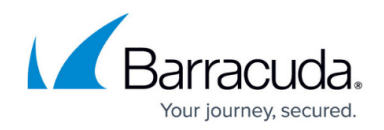

## **How to Revert the Firmware**

## <https://campus.barracuda.com/doc/46891637/>

If you observe unexpected issues after upgrading to the latest firmware version, you can revert to the previous version by following the steps below:

- 1. Go to the **ADVANCED > Firmware Update** page.
- 2. In the **Firmware Revert** section, click **Revert** next to **Previously Installed Version**.
- 3. The "**Warning: Due to numerous changes, performing this revert may be dangerous. Click OK if you are absolutely sure you wish to proceed.**" message appears. Click **OK** to confirm.

The system will restore previous version and configuration settings. All configuration changes made after upgrade will be lost.

If a series of upgrades were performed to install the latest firmware version and the latest version is causing unexpected issues, revert the firmware to the factory installed version (because the previous version might be overridden), and then upgrade to the stable version that was previously installed. After the stable version is installed successfully, upload the backup that was taken before starting the upgrade process.

Perform the following steps to revert to the factory installed version:

- 1. Go to the **ADVANCED > Firmware Update** page.
- 2. In the **Firmware Revert** section, click **Revert** next to **Factory Installed Version**.
- 3. The "**Warning: Due to numerous changes, performing this revert may be dangerous. Click OK if you are absolutely sure you wish to proceed**." message appears. Click **OK** to confirm.
	- Ensure you make a backup of your current configuration before proceeding with firmware update.
	- Never upgrade the firmware to a version older than the current firmware because it can cause unpredicted behavior in terms of services and logs.

## Barracuda Web Application Firewall

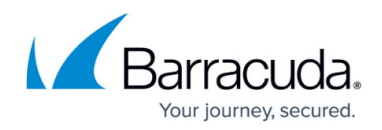

© Barracuda Networks Inc., 2024 The information contained within this document is confidential and proprietary to Barracuda Networks Inc. No portion of this document may be copied, distributed, publicized or used for other than internal documentary purposes without the written consent of an official representative of Barracuda Networks Inc. All specifications are subject to change without notice. Barracuda Networks Inc. assumes no responsibility for any inaccuracies in this document. Barracuda Networks Inc. reserves the right to change, modify, transfer, or otherwise revise this publication without notice.